## **Technical Support**

For Stanford Unified Messaging support, contact the Service Desk at 5-HELP (650-725-4357) for SU or 4-HELP (650-724-4357) for SHC/SCH, or open a ticket at services.stanford.edu..

#### uluilu cisco

Cisco, Cisco Unity, Cisco Systems, and the Cisco Systems logo are registered trademarks or trademarks of Cisco Systems, Inc. and/or its affiliates in the United States and certain other countries. All other trademarks mentioned in this document or Website are the property of their respective owners. The use of the word partner does not imply a partnership relationship between Cisco and any other company. (0705R) Copyright © 2018 Cisco System, Inc. All rights reserved.

For Custom Keypad Mapping 6, Cisco Unity Connection

September 13, 2018 8:47:43

# cisco

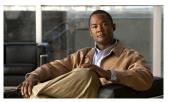

Connection Phone Menus and Shortcuts

This card lists the most frequently used Cisco Unity Connection menus and shortcut keys for managing messages and user settings by phone.

### **Accessing Connection**

For a Cisco phone at SU, dial 5-7777 or 650-725-7777.

For a Cisco phone at SHC, dial 7-4444 or 650-497-4444.

For a Cisco phone at SCH, dial 8-4444 or 650-498-4444.

For an Avaya or analog phone, or any phone at a residential location, dial 5-8888 or 650-725-8888.

### **Main Menu and Shortcuts**

Key(s) Action

| 2   | Send a message                 |
|-----|--------------------------------|
| 3   | Review old messages            |
| 4   | Change setup options           |
| 41  | Change greetings               |
| 412 | Turn on/off alternate greeting |
| 421 | Change message notification    |
| 423 | Choose full or brief menus     |
| 44  | Change transfer settings       |

## During Message Menu

While listening to a message, press:

#### Key(s) Action

| 1  | Rewind         |
|----|----------------|
| 11 | Repeat message |
| 3  | Fast-forward   |
| 7  | Delete         |
| 9  | Save           |
| *  | Pause/Resume   |

After Message Menu

After listening to a message, press:

#### Key(s) Action

| 11 | Repeat message          |
|----|-------------------------|
| 4  | Reply                   |
| 6  | Forward message         |
| 7  | Delete                  |
| 8  | Play message properties |
| 9  | Save                    |

## Entering Recipients

To change entry mode, press:

#### Key(s) Action

| Switch between addressing a message by name and |
|-------------------------------------------------|
| addressing by extension                         |

### **Selecting Recipients**

To select recipients from a list, press:

Key(s) Action

| 0  | Help               |
|----|--------------------|
| 1  | Repeat name        |
| 7  | Previous name      |
| 77 | First name in list |
| 9  | Next name          |
| 99 | Last name in list  |
| #  | Select name        |
| *  | Exit list          |

## Send Message Menu

After addressing and recording, press:

#### Key(s) Action

| 1  | Mark urgent                                 |
|----|---------------------------------------------|
| 2  | Request return receipt                      |
| 3  | Mark private                                |
| 4  | Request future delivery                     |
| 5  | Review recording                            |
| 6  | Rerecord                                    |
| 7  | Add to recording                            |
| 91 | Add a recipient                             |
| 92 | Play all recipients (and delete recipients) |
| *  | Cancel message                              |
| #  | Send message                                |